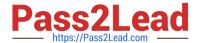

# EX200<sup>Q&As</sup>

Red Hat Certified System Administrator - RHCSA

# Pass RedHat EX200 Exam with 100% Guarantee

Free Download Real Questions & Answers PDF and VCE file from:

https://www.pass2lead.com/ex200.html

100% Passing Guarantee 100% Money Back Assurance

Following Questions and Answers are all new published by RedHat
Official Exam Center

- Instant Download After Purchase
- 100% Money Back Guarantee
- 365 Days Free Update
- 800,000+ Satisfied Customers

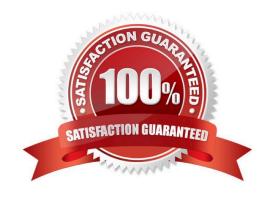

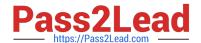

# https://www.pass2lead.com/ex200.html

#### 2024 Latest pass2lead EX200 PDF and VCE dumps Download

#### **QUESTION 1**

You are new System Administrator and from now you are going to handle the system and your main task is Network monitoring, Backup and Restore. But you don\\'t know the root password. Change the root password to redhat and login in default Runlevel.

Correct Answer: Check the anser in explanation.

When you Boot the System, it starts on default Runlevel specified in /etc/inittab:

Id:?:initdefault:

When System Successfully boot, it will ask for username and password. But you don\\'t know the root\\'s password. To change the root password you need to boot the system into single user mode. You can pass the kernel arguments from the

| boot loader.                                                         |
|----------------------------------------------------------------------|
| 1.                                                                   |
| Restart the System.                                                  |
| 2.                                                                   |
| You will get the boot loader GRUB screen.                            |
| 3.                                                                   |
| Press a and type 1 or s for single mode ro root=LABEL=/ rhgb queit s |
| 4.                                                                   |
| System will boot on Single User mode.                                |
| 5.                                                                   |
| Use passwd command to change.                                        |
| 6.                                                                   |
| Press ctrl+d                                                         |

#### **QUESTION 2**

Search files.

Find out files owned by jack, and copy them to directory /root/findresults

Correct Answer: Check the anser in explanation.

mkdir/root/findfiles find / -user jack -exec cp -a {} /root/findfiles/ \; ls /root/findresults

#### https://www.pass2lead.com/ex200.html

2024 Latest pass2lead EX200 PDF and VCE dumps Download

#### **QUESTION 3**

Create the following users, groups, and group memberships:

A group named adminuser.

A user natasha who belongs to adminuser as a secondary group A user harry who also belongs to adminuser as a secondary group.

A user sarah who does not have access to an interactive shell on the system, and who is not a member of adminuser, natasha, harry, and sarah should all have the password of redhat.

Correct Answer: Check the anser in explanation.

groupadd sysmgrs

useradd -G sysmgrs Natasha

We can verify the newly created user by cat /etc/passwd) # useradd -G sysmgrs harry # useradd -s /sbin/nologin sarrh # passwd Natasha # passwd harry # passwd sarrah

#### **QUESTION 4**

Part 1 (on Node1 Server)

Task 4 [Controlling Access to Files]

Create collaborative directory /mnt/shares with the following characteristics:

Group ownership of /mnt/shares should be sharegrp.

The directory should be readable, writable and accessible to member of sharegrp but not to any other user. (It is understood that root has access to all files and directories on the system)

Files created in /mnt/shares automatically have group ownership set to the sharegrp group.

Correct Answer: Check the anser in explanation.

\* [root@node1 ~]# mkdir -p /mnt/shares [root@node1 ~]# ls -lrt /mnt/ [root@node1 ~]# chgrp sharegrp /mnt/shares/ [root@node1 ~]# chmod 2770 /mnt/shares/ [root@node1 ~]# ls -lrt /mnt/ ### For Checking ### [root@node1 ~]# su - harry [harry@node1 ~]\$ cd /mnt/shares/ [harry@node1 shares]\$ touch harry [harry@node1 shares]\$ logout [root@node1 ~]# su - natasha [natasha@node1 ~]\$ cd /mnt/shares/ [natasha@node1 shares]\$ touch natasha [natasha@node1 shares]\$ ls -lrt -rw-rw-r--. 1 harry sharegrp 0 Mar 21 06:03 harry -rw-rw-r--. 1 natasha sharegrp 0 Mar 21 06:03 natasha

### **QUESTION 5**

Configure the verification mode of your host account and the password as LDAP. And it can login successfully through ldapuser40. The password is set as "password".

And the certificate can be downloaded from http://ip/dir/ldap.crt. After the user logs on the user has no host directory unless you configure the autofs in the following questions.

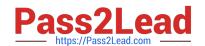

# https://www.pass2lead.com/ex200.html

2024 Latest pass2lead EX200 PDF and VCE dumps Download

Correct Answer: Check the anser in explanation.

system-config-authentication LDAP Server: Idap//instructor.example.com (In domain form, not write IP) OR # yum groupinstall directory-client (1.krb5-workstation 2.pam-krb5 3.sssd) # system-config-authentication 1.User Account Database: LDAP 2.LDAP Search Base DN: dc=example,dc=com 3.LDAP Server: Idap://instructor.example.com (In domain form, not write IP) 4.Download CA Certificate 5.Authentication Method: LDAP password 6.Apply getent passwd Idapuser40

EX200 PDF Dumps

EX200 Study Guide

**EX200 Braindumps**